# Ninth Annual QUIKLOOK Users Group Meeting

T TELEDYNE TEST SERVICES

QUIKLOOK 3-FS

Marion, MA August 19 & 20th, 2015

Eric Solla QUIKLOOK Product Manager

**TEDS** 

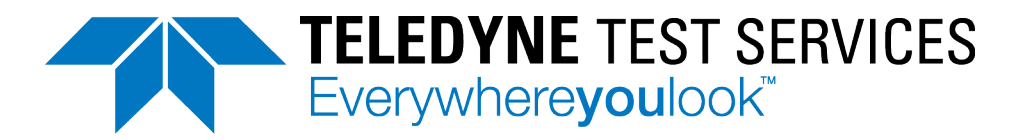

# Quiklook Software - TEDS

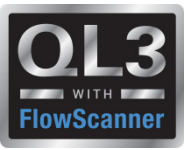

TEDS – Transducer Electronic Data Sheet

IEEE Standard - IEEE P1451.4/2.0

- All Sensors will have a TEDS Chip
- TEDS Chip may contain all none of the configuration data.
	- Units
	- Type
	- Range
	- Excitation
	- Sensitivity
	- Description
	- Type
	- Manufacturer
	- Model
	- Serial Number
	- Cal Date
	- Cal Due Date

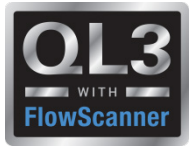

- TEDS fields containing data are disabled
- Fields in red can mean:
	- Out of date cal
	- Bad system date (Cal date in future)
	- Missing data User input required
- Fields with missing data are unlocked

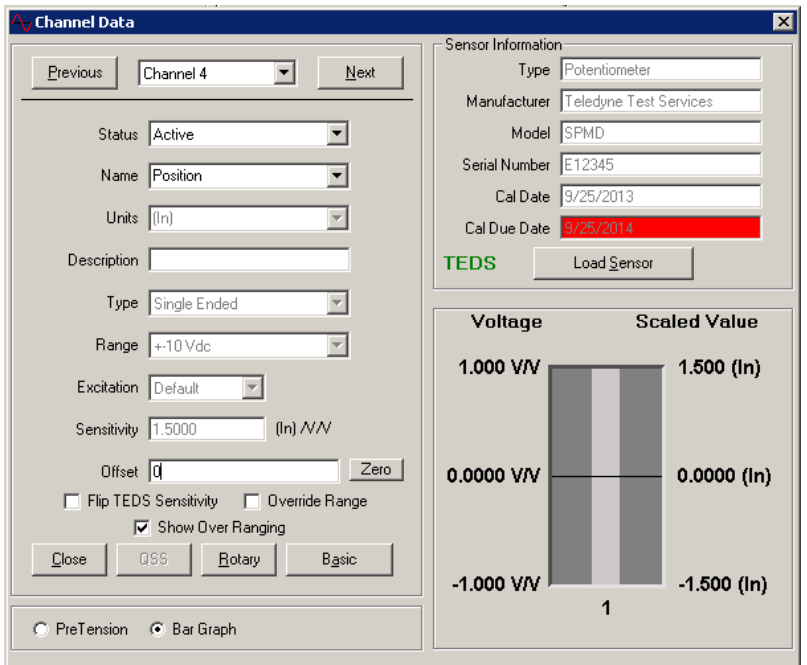

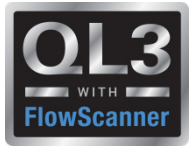

# TEDS Overrides

- Flip TEDS Sensitivity
	- Will invert trace
- Override Range
	- Will allow user to change range
	- Range fields will be highlighted Yellow

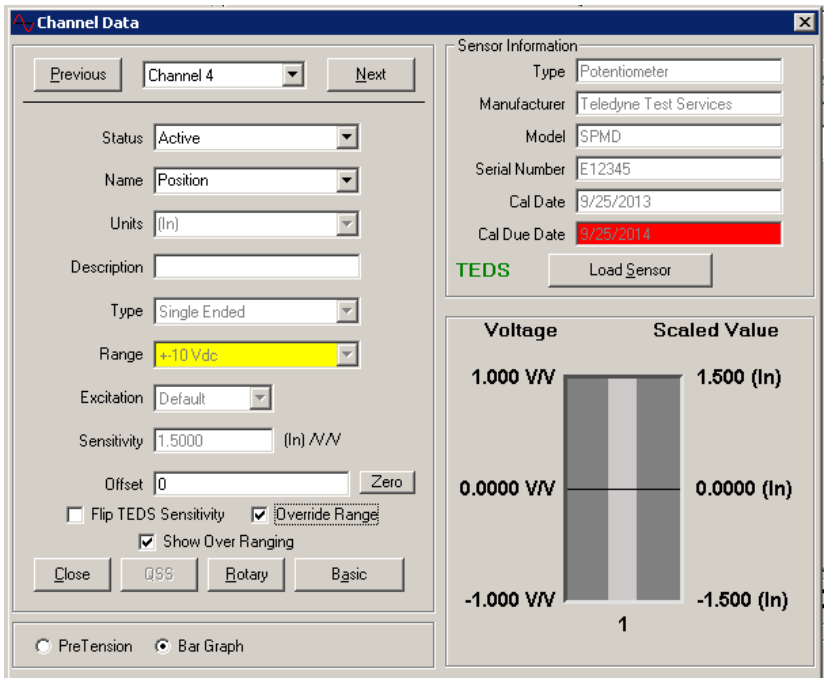

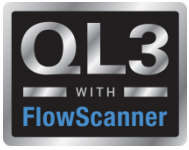

# Rotary – String Pots

- Sensitivity on chip is entered into rotary calculation
- Diameter at point of attachment is used to calculate actual sensitivity
- Units are automatically set to (Deg)
- Recalc of sensitivity is automatic if a different string pot is plugged in.

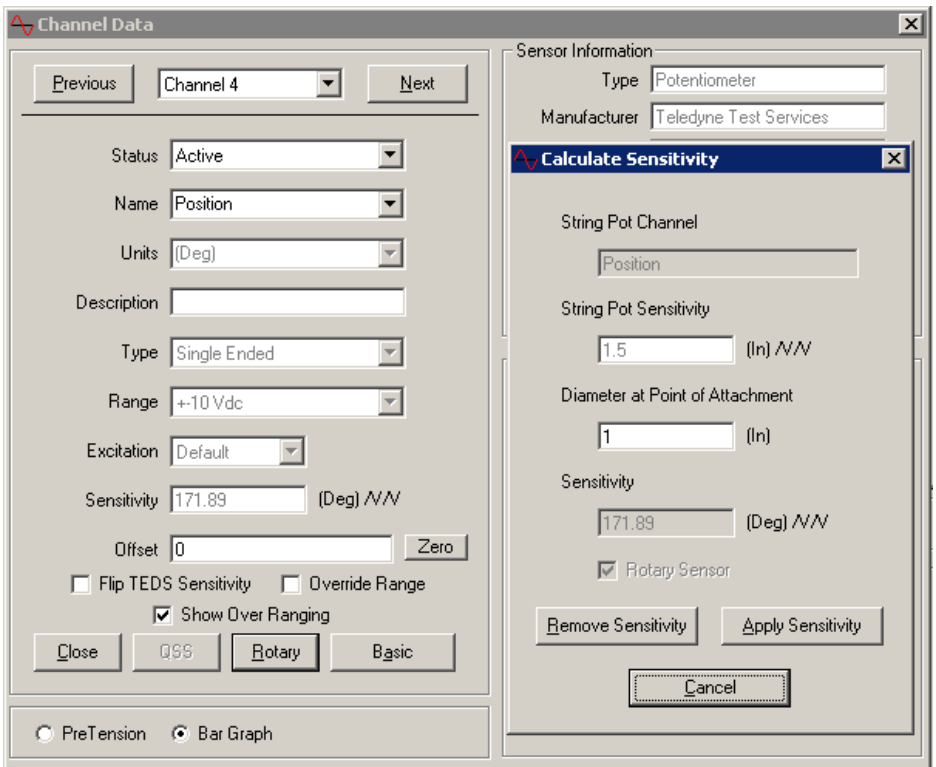

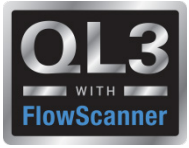

## C-Clamps

- Sensitivity on chip is entered into c-clamp sensitivity calculation
- Previously entered stem information is used to calculate actual sensitivity

•Entering 0 for stem diameter will give you a sensitivity of 0. Quiklook will then ignore all sensitivity info and allow user to enter the sensitivity

•Recalc of sensitivity is automatic if a different string pot is plugged in.

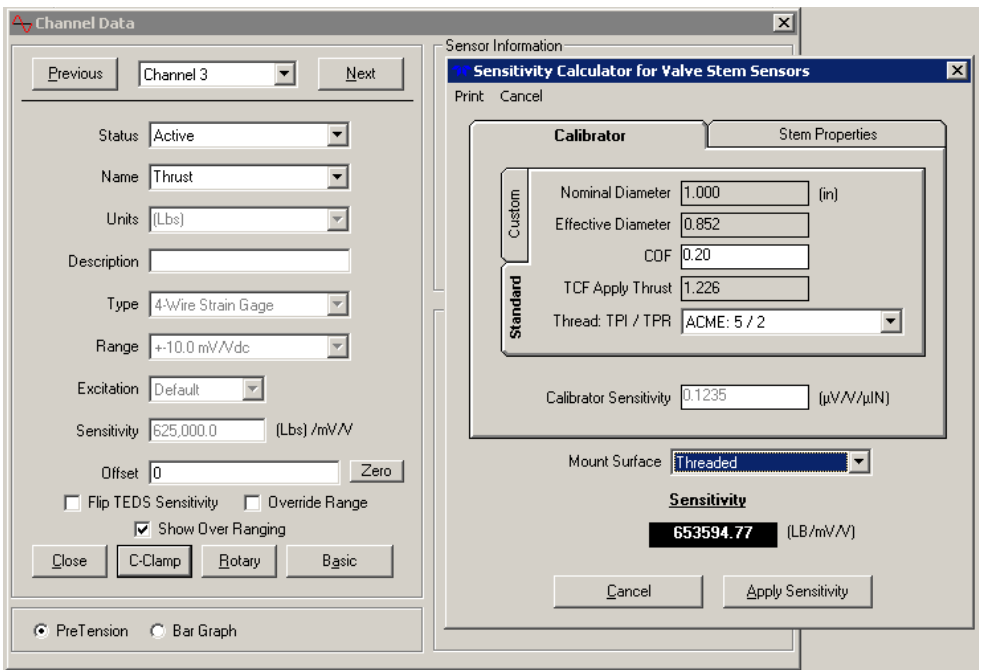

# Quiklook Software - TEDS

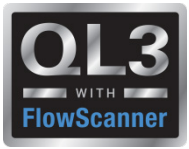

#### Acquisition Screen

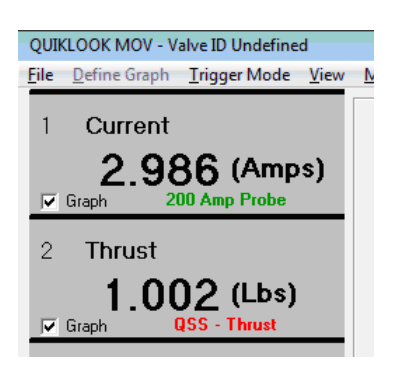

- When sensor is present Channel Values and Units Appear
- Sensor Description is Shown
	- Green All sensor data is on chip no further configuration is necessary
	- Red Some configuration data is missing. Configuration should be reviewed
	- Black Configuration has been reviewed
- Light Gray Box Channel Active
- Dark Gray Box Channel Inactive
- Red Box
	- Channel is Over Ranging
	- C-Clamp has lost pretension
- Green Box C-Clamp pretension is with acceptable limits
- Channel Name Shows for Active Channels
- Channels wo Sensors will Not be Acquired and will be Turned Off

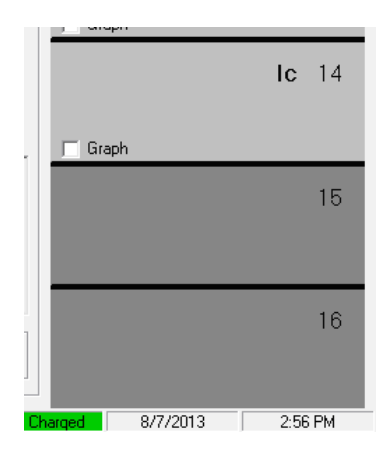

# Quiklook Software - TEDS

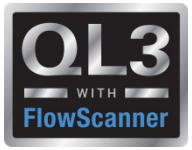

#### QL TEDS Editor

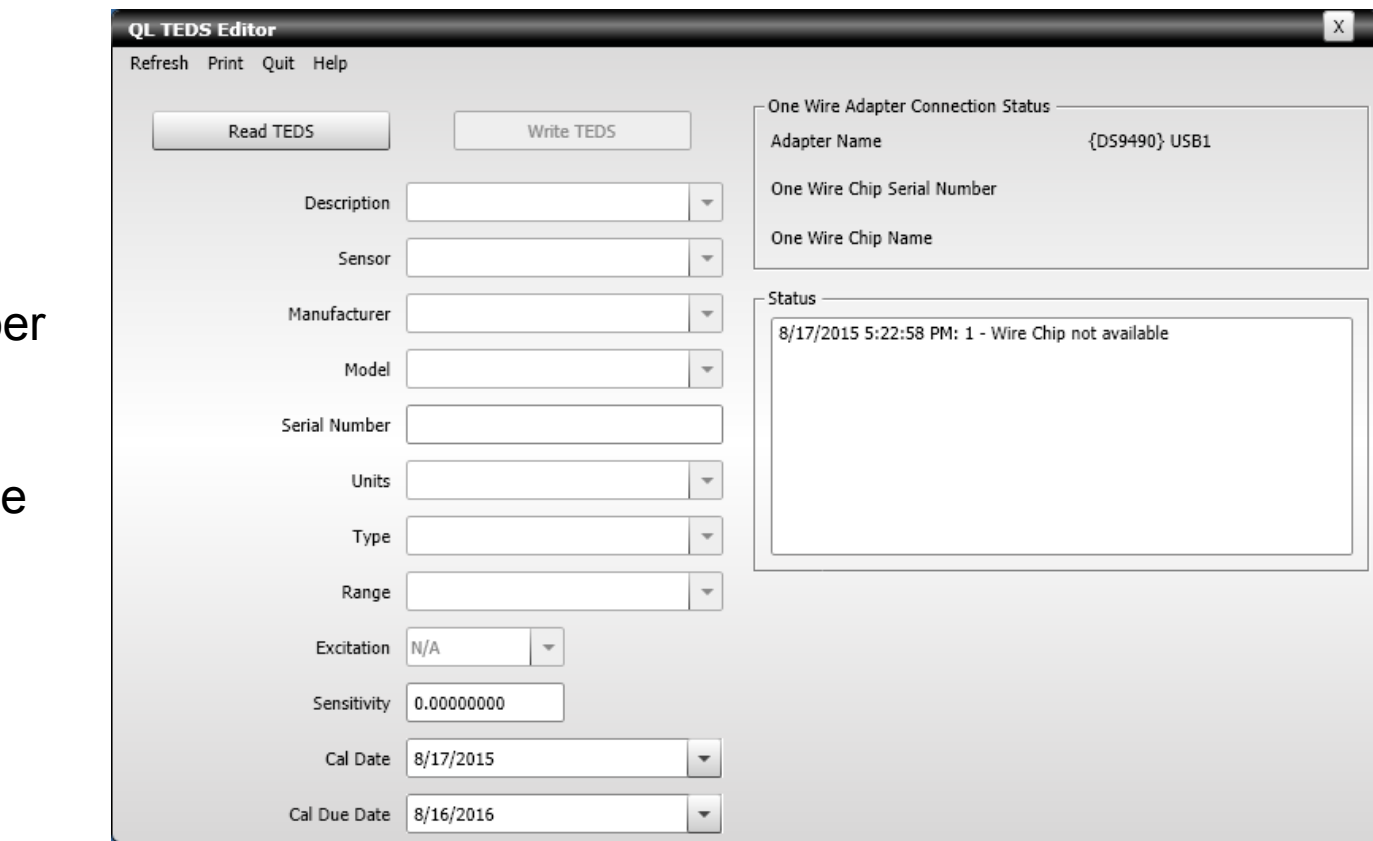

Allows editing of:

- Serial Numb
- Sensitivity
- Cal Date
- Cal Due Date

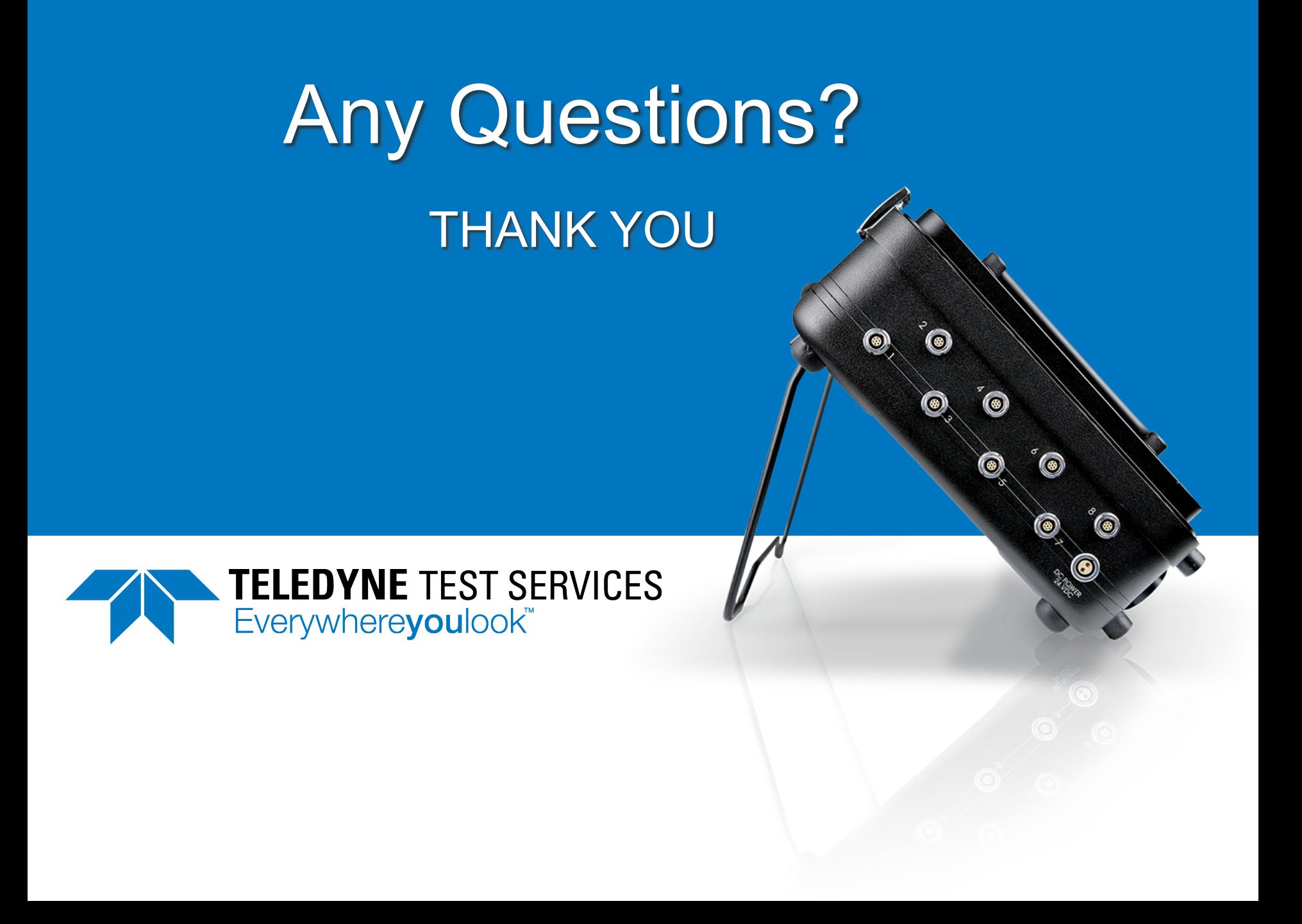